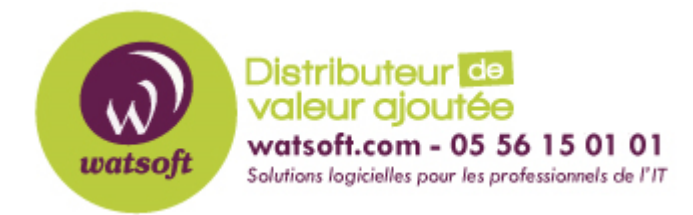

[Portail](https://watsoft.deskpro.com/) > [Base de connaissances](https://watsoft.deskpro.com/kb) > [Kaspersky](https://watsoft.deskpro.com/kb/kaspersky) > [Présentation de KAVremover](https://watsoft.deskpro.com/kb/articles/pr-sentation-de-kavremover)

## Présentation de KAVremover

Maxime - 2020-02-17 - dans [Kaspersky](https://watsoft.deskpro.com/kb/kaspersky)

Lorsque l'on créée une tâche de déploiement de Kaspersky Endpoint Security, il existe une option pour supprimer un éventuel produit antivirus déjà existant sur le poste. Dans certains cas, il est possible que la désinstallation d'anciennes versions de KES échoue.

## Les causes:

Cela peut être dû à des « restes » d'installations précédentes. D'où ces restes viennent-ils ? Premièrement, ils peuvent apparaître à cause d'erreurs du système d'exploitation. Si votre copie de Windows est endommagée ou qu'elle ne fonctionne pas correctement, cela peut engendrer un mauvais fonctionnement du service d'installation de Windows. Il y a de grandes chances pour que vous faisiez face à ce problème si vous disposez d'un système sans Service Packs installés ou d'une version de Windows modifiée ou non légitime. Pour ce qui est du deuxième cas, personne ne sait vraiment les changements qui ont été réalisés par leurs auteurs. Les copies d'origine de Windows ne sont cependant pas non plus parfaites, et peuvent mal fonctionner plusieurs années après l'installation du système. Le système d'installation de Windows est peut-être dans l'incapacité de supprimer certains pilotes ou clés de registre.

Cela se produit soit quand une version précédente a été désinstallée par le biais du menu « Programmes et fonctionnalités » soit quand une version plus récente a été installée par dessus une ancienne.

L'utilisation de programmes comme CCleaner peut également être la raison pour laquelle ces restes ne sont pas éliminés du système. Bien évidemment, les utiliser peut parfois permettre à votre système d'être plus rapide de quelques secondes, mais ces programmes suppriment souvent les liens entre les clés de registre Kaspersky.

L'algorithme de suppression ne peut donc pas les utiliser correctement et par conséquent, des erreurs apparaissent lors de la suppression de l'application et une nouvelle installation ne peut pas être réalisée.

## La solution:

Pour combattre ces restes de registres, il existe un utilitaire appelé KAVremover. Il s'agit d'une application gratuite qui « connait » parfaitement les clés de registre des produits Kaspersky et qui est capable de les supprimer. Elle fonctionne comme un outil Windows standard lorsqu'elle est lancée en mode normal mais une fois lancée en Mode sans échec, elle utilise son propre algorithme de suppression.

Si l'exécution en mode normal ne fonctionne pas, il faudra donc passer en mode sans échec et lancer l'utilitaire.

Comment faire si l'ancienne solution antivirus était un KES protégé par un mot de passe géré par un Security Center?

Dans ce cas précis, il faudra connaître le mot de passe et le spécifier lors de la désinstallation.

Dans une invite de commandes administrateur, exécutez la commande suivante: kavremover.exe –password-for-uninstall=%password%.

Téléchargement et utilisation de l'utilitaire de [KAVremover](http://support.kaspersky.com/common/service.aspx?el=1464#block1)

Source: [blog.kaspersky.fr](https://blog.kaspersky.fr/la-magie-de-kavremover/3086/)